### WASHBURN STUDENT RECREATION AND WELLNESS CENTER

# **INTRAMURAL ENTRY DIRECTIONS**

## **ALL INTRAMURAL PARTICIPANTS ARE REQUIRED TO CREATE AN ACCOUNT ON IMLEAGUES.COM**

IMLeagues offers a live support button in the bottom right corner of all pages. please use this button if you encounter any difficulties.

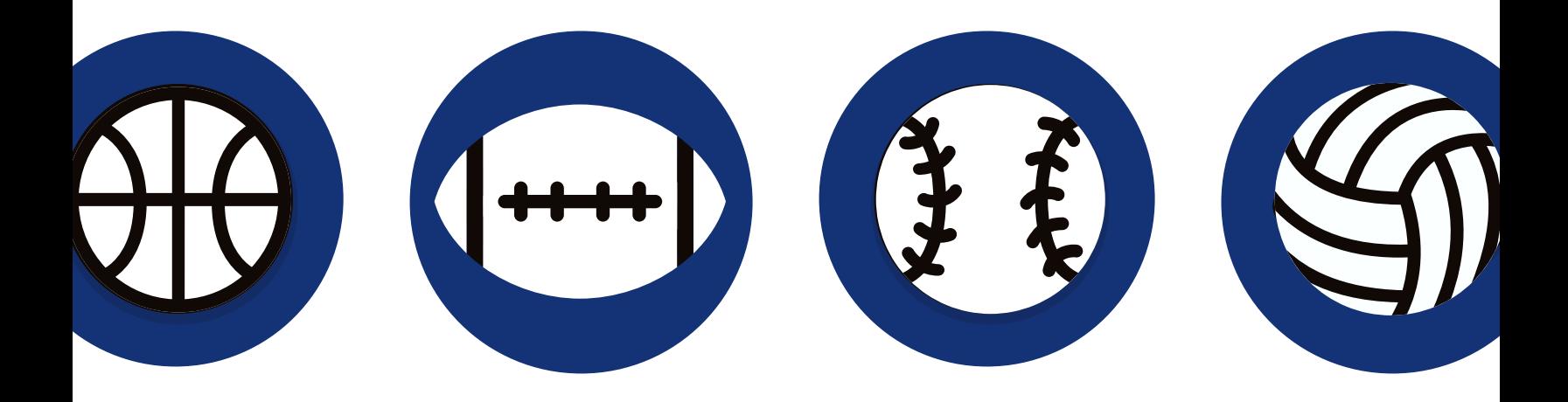

#### **To create an IMLeagues account:**

1. Download our app 'WU Rec' and you will automatically need to make an account in order to access it! **OR**

Go to www.IMLeagues.com and click **'Create Account'**

2. Enter your information, and **use your school email address** (@washburn.edu), and submit.

3. You will be sent an activation email, **click the link in the email to login and**

#### **activate your IMLeagues account.**

4. You should be automatically joined to your school - if not you can search schools by clicking the "Schools" link.

#### **How to sign up or an intramural sport:**

1. Log in to your **IMLeagues.com** accounts

#### **Click the Create/Join Team button** at the top right of your User Homepage 2. page **OR**

Click on the **"Washburn University" link** to go to your school's homepage on IMLeagues.

- 3. The current sports will be displayed, click on the sport you wish to join.
- 4. Choose the league you wish to play in (Men's, Women's, CoRec, etc.)
- 5. Choose the division you'd like to play in (Mondays, Tuesdays, etc.)
- 6. You can join the sport one of three ways:

#### **a. Create a team (For team captains)**

i. Captains can invite members to their team by clicking the "Invite Members" link on the team page. Any invited members must accept the invitation to be joined to your team.

1. If they've already registered on IMLeagues: search for their name, and invite them.

2. If they haven't yet registered on IMLeagues: scroll down to the 'Invite by Email Address' box, and input their email address.

#### **b. Join a team**

- i. Use the Create/Join Team button at the top right of every page
- ii. Accepting a request from the captain to join their team.

iii. Finding the team and captain name on division/league page and requesting to join.

iv. Going to the captain's player card page, viewing their team and requesting to join.

#### **c. Join as a Free Agent**

i. You can list yourself as a free agent in as many divisions within a league as you'd like. You will be visiible to all members of the site and can request to join teams, or post information about yourself so teams can request to add you to their team.